# Islamic Academy of Communication Arts

92-321-510-83-82 , 92-333-510-510-4 , 92-342-57-11-33-49 www.islamicacademyonline.com , info@islamicacademyonline.com

# 3DMAX Course Outlines

#### Volume 1 – Introduction

- 1. Introduction 2. Introduction 3. Interface
- 
- 
- 10. Model Modification 11. Building Block pt.1 12. Building Block pt.2
- 

# Volume 2 – Interior

- 
- 
- 7. Create Chair pt.5 8. Create Table pt.1 9. Create Table pt.2
- 10. Create Ground 11. Create Walls 12. Furniture Setup
- 13. Create Shelves pt.1 14. Create Shelves pt.2 15. Create Shelves pt.3
- 16. Writing Text 17. Create Lamp 18. Decorate Room
- 19. Seating capacity 20. Create LCD 21. Conclusion

# Volume 3 – Box Modeling

- 
- 
- 7. Create Head Lights 8. Adjusting Face 9. Create Cabin
- 
- 13. Adjust Bonnet 14. Create Back 15. Create Doors
- 16. Create Tire space 17. Create Tire 18. Glass detached
- 19. Turbo Smooth 20. Create Staring 21. Applying Map
- Volume 4 Exterior Modeling
- 
- 
- 
- 10. Ceiling Adjusting 11. Create Railing 12. Create Pillar
- 
- 16. Adding Doors & Windows pt.2 17. Create Glass 18. Add Glass Material
- 19. Adding multistory 20. Project pt.1 21. Project pt.2
- 
- 25. Create environment pt.2 26. Rendered Project
- 
- 
- 
- 
- 
- 
- 
- 
- 
- 
- 
- 
- 
- 
- 
- 
- 
- 
- 
- 1. Introduction 2. Working on CAD file 3. Edit Map
	-
- 7. Drawing floor 8. Door & Windows spaces 9. Create Ceiling
	-
- 13. Create Doors & Windows pt.1 14. Create Doors & Windows pt.2 15. Adding Doors & Windows pt.1
	-
	-
	-
	-
- 
- 4. Objects 5. Viewports pt.1 6. Viewports pt.2
- 7. Viewports pt.3 8. Viewports pt.4 9. Models Navigation
	-
- 12. Polygon level 14. Project (airplane) pt.1 15. Project (airplane) pt.2
- 1. Revision 2. Box and Cube 3. Create Chair pt.1
- 4. Create Chair pt.2 5. Create Chair pt.3 6. Create Chair pt.4
	-
	-
	-
	-
	-
- 1. Introduction 2. Create Truck 3. Set Parameters
- 4. Segments 5. Set Poly 6. Create Bumper
	-
- 10. Create Front screen 11. Create Roof 12. Define Cabin Back
	-
	-
	-
	-
- 4. Making 3D 5. Clear Vertex 6. Revision 3D
	-
	-
	-
	-
	-
- 22. Project pt.3 23. Project pt.4 24. Create environment pt.1
- 
- 
- 
- 
- 
- 
- 
- 

#### Volume 5 – Animation

- 
- 4. Animation Concept pt.1 5. Animation Concept pt.2 6. Key Modes pt.1
- 
- 10. Object Animation pt.2 11. Object Animation pt.3 12. Object Animation pt.4
- 13. Animation Exercise pt.1 14. Animation Exercise pt.2 15. Animation Exercise pt.3
- 
- 
- 
- 25. Assembling Animation pt.2 26. Assembling Animation pt.3 27. Path Assigning pt.1
- 
- 31. Project pt.1 32. Project pt.2 33. Project pt.3
- 34. Project pt.4 35. Project pt.5 36. Project pt.6
- 
- 
- 43. Project Video (rendered) 44. Project Video (rendered)

### Volume 6 – Car Modeling

- 
- 
- 
- 10. Plan Alignments 11. Revision 12. Project pt.1
- 
- 
- 
- 
- 
- 
- 
- 
- 
- 
- 43. Conclusion

#### Volume 7 – Light & Cameras

- 1. Introduction 2. Slide 3. Overview 3. Overview
- 4. Effects 5. Default Lights 6. Add Lights 6. Add Lights
- 7. Light Effect 8. Shadows and Adjustment 9. Multi Light
- 10. Light Colors 11. Multiplier 12. Attenuation
- 13. Omni Light 14. Two Lights pt.1 15. Two Lights pt.2
- 16. Target Spot Light pt.1 17. Target Spot Light pt.2 18. Project pt.1
- 19. Project pt.2 20. Spotlight effect 21. Volume Light
- 22. Cameras 23. Target Camera 24. Animation
- 25. Select & Link 26. Change Viewpoint 27. Project
- 28. Two Cameras pt.1 29. Two Cameras pt.2 30. Exercise pt.1
- 31. Exercise pt.2 32. Exercise pt.3 33. Final Project
- 34. Conclusion
- 1. Introduction 2. Demos for Concept 3. Working area
	-
	-
	-
	-
- 16. Apply Material pt.1 17. Apply Material pt.2 18. Key Frame
- 19. Plane Animation pt.1 20. Plane Animation pt.2 21. Plane Animation pt.3
	-
	-
	-
	-
	-
	-
	-
	-
	-
	-
	-
	-
	-
- 16. Edge selection pt.1 17. Edge selection pt.2 18. Bonnet pt.1
	-
	-
- 25. Cabin pt.2 26. Cabin pt.3 27. Front
- 28. Head Lights 29. Combine Parts 30. Change Vertex
- 31. Apply Modifiers 32. Combine Roof 33. Define Back Screen
	-
- 37. Front Bumper 38. Center Gizmo 39. Define Back Door
- 40. Back Bumper 41. Review structure 42. Back view Mirrors

- 
- 7. Key Modes pt.2 8. Object Creation 9. Object Animation pt.1
	-
	-
	-
	-
- 22. Important Points pt.1 23. Important Points pt.2 24. Assembling Animation pt.1
	-
- 28. Path Assigning pt.2 29. Path Assigning pt.3 30. Path Assigning pt.4
	-
	-
- 37. Render Project 38. Review Project 39. Points to remember
- 40. Render as Image 41. Final project 42. Project Video (rendered)
- 1. Introduction 2. Revision 2. Revision 3. Image Adjustment
- 4. Massage 5. Importing Images 6. Material and Plane pt.1
- 7. Material and Plane pt.2 8. Material and Plane pt.3 9. Material and Plane pt.4
	-
- 13. Project pt.2 14. Tube 15. Adjust Tube 15. Adjust Tube
	-
- 19. Bonnet pt.2 20. Back 21. Left Side
- 22. Bottom 23. Tires 24. Cabin pt.1
	-
	-
	-
- 34. Define Back 35. Back Lights 36. Define Front Door

#### Volume 8 – Particles & Reactors

1. Introduction 2. Lesson-1 3. Lesson-2 4. Lesson-3 5. Lesson-.4 6. Lesson-.5 7. Lesson-.6 8. Lesson-7 9. Lesson-8 10. Lesson-.9 11. Lesson-10 12. Lesson-11 13. Lesson-12 14. Lesson-13 15. Lesson-14 16. Lesson-15 17. Lesson-16 18.Lesson-17 19. Lesson-18 20. Lesson-19 21. Lesson-20 22. Lesson-21 23.Clip-01 24.Clip-02 24.Clip-03 24.Clip-04 24.Clip-05 24.Clip-06

#### Volume 9 – Maps & Materials

- 
- 4. Define on Object pt.2 5. Slot & Bitmap 6. Map on Object
- 
- 10. Applying Lights 11. Two Sided Map 12. Teapot
- 
- 
- 19. Photoshop map 20. Import File 21. Opacity Map
- 22. Opacity Map import 23. Tiles 24. Moon Effect
- 
- 
- 
- 
- 
- 40. Solar system pt.3 41. Solar system pt.4 42. Solar system pt.5
- 43. Solar system pt.6 44. Solar system pt.7 45. Solar system pt.8
- 
- 49. Solar system pt.12 50. Solar system pt.13

#### Volume 10 – Reactor

- 
- 
- 7. Preview & Animation pt.3 8. Applying Light 9. Project no.1
- 10. Project no.2 11. Project no.3 12. Project no.4
- 
- 
- 
- 
- 25. Water Reactor pt.6

#### Volume 11 – Loft Modeling

- 1 Introduction 2. Need to Know 3. Definition
- 
- 
- 
- 13. Start New Shape 14. Create Copies 15. Boolean
- 16. Final Result

#### Volume 12 – Using Flash

- 
- 4. Animation pt.2 5. Animation pt.3 6. Export file
- 
- 
- 
- 
- 
- 16. Opacity pt.1 17. Opacity pt.2 18. Bar wire
	-
	-
	-
	-
	-
	-
	-
	-
	-
	-
	-
- 1. Introduction 2. Rigid Body collection 3. Object Properties pt.1
- 4. Object Properties pt.2 5. Preview & Animation pt.1 6. Preview & Animation pt.2
	-
	-
- 13. Project no.5 14. Cloth Modifier pt.1 15. Cloth Modifier pt.2
- 16. Cloth Modifier pt.3 17. Cloth Modifier pt.4 18. Cloth Reactor
- 19. Material & Light 20. Water Reactor pt.1 21. Water Reactor pt.2
- 22. Water Reactor pt.3 23. Water Reactor pt.4 24. Water Reactor pt.5
- 1. Introduction 2. Definitions 3. Define on Object pt.1
	-
- 7. Oil Tank pt.1 8. Oil Tank pt.2 9. Working on Models
	-
- 13. Materials pt.1 14. Materials pt.2 15. Light on Material
	-
	-
	-
- 25. Tree Effect 26. 3D Effect 27. Defuse Map
- 28. Bump Map 29. Architectural Mode pt.1 30. Architectural Mode pt.2
- 31. Templates pt.1 32. Templates pt.2 33. Blend parameters
- 34. Exercise 35. Bricks Map 36. UVW Modifier
- 37. UVW Edit 38. Solar system pt.1 39. Solar system pt.2
	-
	-
- 46. Solar system pt.9 47. Solar system pt.10 48. Solar system pt.11
	-
	-
	-
	-
	-
	-
	-
	-
	-
- 4. Circle 5. Initial type 6. Draw Line
- 7. Get Path 8. Revision 8. Revision 9. Shape & Path
- 10. Line Level 11. Skin Parameters 12. Add Oil Tank
	-

- 
- 
- 
- 1 Introduction 2. Create Model 3. Animation pt.1
	-

10. Using Flash pt.3 11. Conclusion

7. Export as PNG 8. Using Flash pt.1 9. Using Flash pt.2

### Volume 13 – 3DMAX Course Update for 2011 to 2014

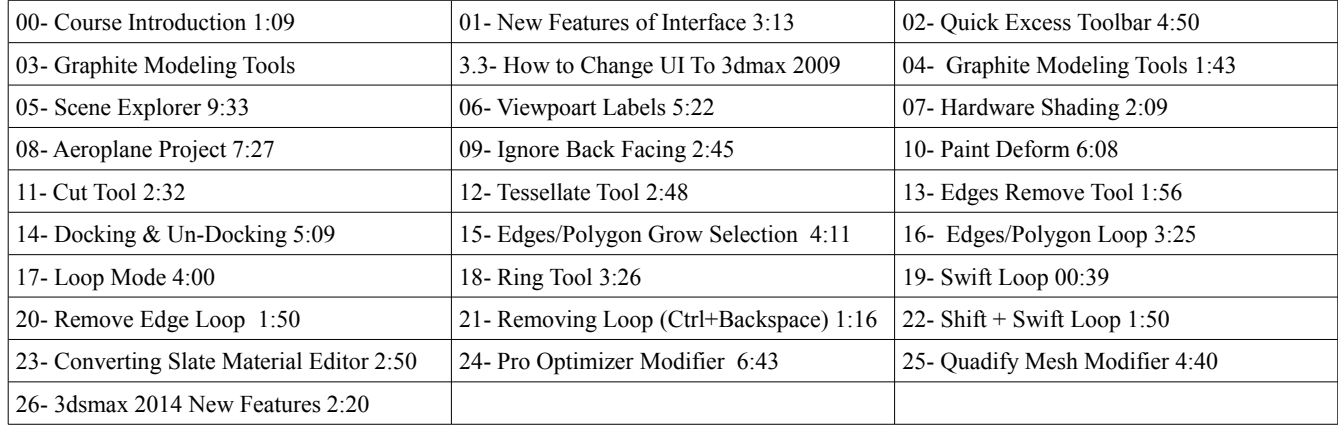

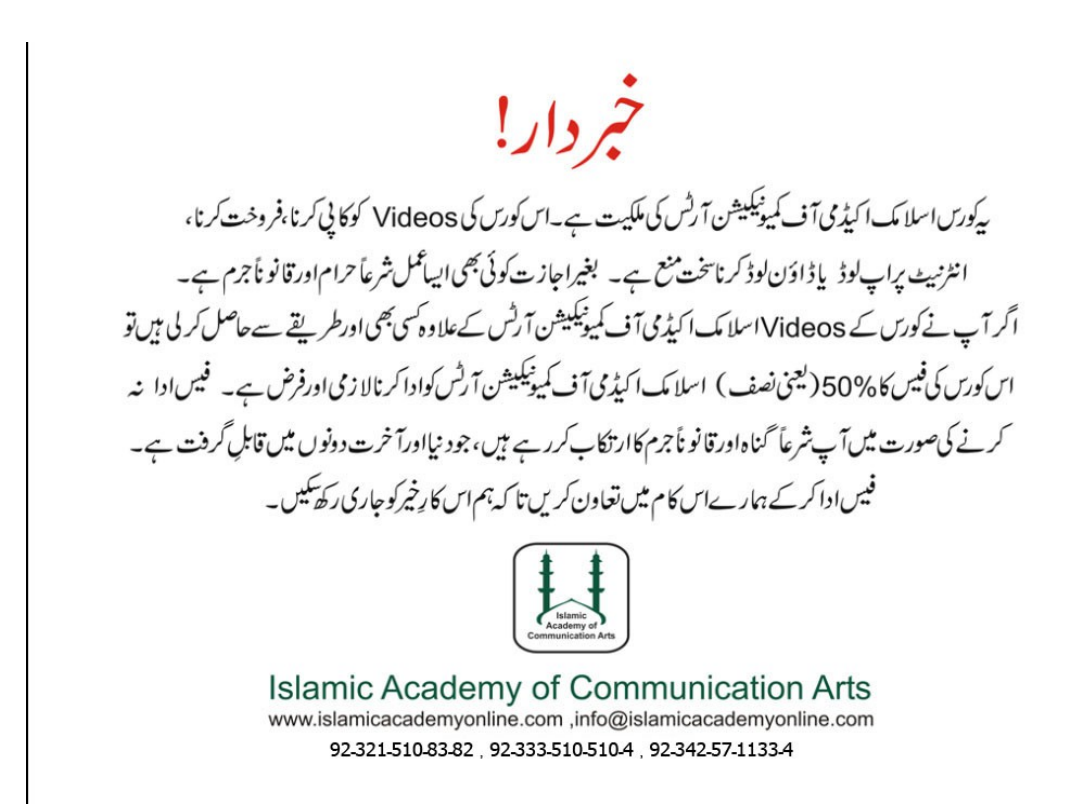